# BAB 3 METODOLOGI PENELITIAN

#### 3.1 Metodologi Penelitian

Dalam proses penelitian dengan judul "Rancang Bangun Sistem Rekomendasi Hero Mage Mobile Legends Dengan Algoritma Analytical Hierarchy Process Berbasis Website", dilakukan beberapa tahapan yang dilakukan yaitu

1. Studi Literatur

Pada tahap ini dilakukan studi sumber-sumber terpercaya seperti jurnal, buku, karya ilmiah, karya tulis, dan lainnya mengenai topik *Analytical Hierarchy Process*, sistem rekomendasi, Mobile Legends, skala likert, serta studi terkait. Tujuannya adalah untuk menambah wawasan guna menyusun penelitian ini.

2. Akuisisi Pengetahuan

Pada tahap ini dilakukan pengumpulan informasi dari pemain profesional, buku, file komputer, dan dokumen-dokumen. Pengetahuan tersebut berupa informasi mengenai *hero*, dan nilai bobot yang digunakan.

3. Representasi Pengetahuan

Pada tahap ini dilakukan menampilkan hasil bobot *hero* yang disetujui oleh salah satu pemain profesional dari tim AURA FIRE yaitu saudara Jehuda. Beberapa prestasi yang tim AURA dapatkan adalah juara 1 dalam turnamen "Piala Presiden Esport 2021", Runner Up pada turnamen "Nimo TV Mobile Legends Arena Season 2", dan masih banyak lagi. Bobot hero yang telah disetujui dapat dilihat pada tabel [3.1.](#page-8-0)

# IVERSIT ULTIMEDI **JUSANTARA**

| <b>Nama</b> | <b>Offense Rating</b> | <b>Skill Stun</b> | <b>Skill Escape</b> | <b>Skill Heal</b> |
|-------------|-----------------------|-------------------|---------------------|-------------------|
| Kagura      | 8                     | 3                 | $\overline{2}$      | $\overline{0}$    |
| Alice       | 5                     | $\overline{1}$    | $\mathbf{1}$        | $\mathbf{1}$      |
| Nana        | 8                     | $\overline{2}$    | $\mathbf{1}$        | $\boldsymbol{0}$  |
| Harith      | $\overline{7}$        | $\overline{0}$    | $\mathbf{1}$        | $\overline{0}$    |
| Eudora      | 10                    | $\mathbf{1}$      | $\overline{0}$      | $\overline{0}$    |
| Gord        | 9                     | $\mathbf{1}$      | $\overline{0}$      | $\overline{0}$    |
| Cyclops     | 8                     | $\mathbf{1}$      | $\overline{0}$      | $\boldsymbol{0}$  |
| Aurora      | 10                    | 3                 | $\overline{0}$      | $\boldsymbol{0}$  |
| Odette      | 8                     | $\overline{1}$    | $\overline{1}$      | $\overline{0}$    |
| Zhask       | 6                     | $\overline{0}$    | $\mathbf{1}$        | $\overline{0}$    |
| Pharsa      | 9                     | $\mathbf{1}$      | $\mathbf{1}$        | $\boldsymbol{0}$  |
| Valir       | 8                     | $\overline{2}$    | $\overline{0}$      |                   |
| Change      | 9                     | $\overline{0}$    | $\overline{0}$      | $\overline{0}$    |
| Vale        | 10                    | $\overline{2}$    | $\overline{0}$      | $\boldsymbol{0}$  |
| Lunox       | 10                    | $\overline{0}$    | $\overline{2}$      | $\mathbf{1}$      |
| Esmeralda   | $\overline{4}$        | $\mathbf{1}$      | $\mathbf{1}$        | $\boldsymbol{0}$  |
| Luo Yi      | 6                     | $\mathbf{1}$      | $\mathbf{1}$        | $\overline{0}$    |
| Yve         | 5                     | $\mathbf{1}$      | $\overline{0}$      | $\overline{0}$    |
| Valentina   | 9                     | $\mathbf{1}$      | $\mathbf{1}$        | $\mathbf{1}$      |
| Xavier      | 8                     | $\mathbf{1}$      | $\overline{0}$      | $\boldsymbol{0}$  |
| Novaria     | 10                    | $\overline{0}$    | $\mathbf{1}$        | $\boldsymbol{0}$  |
| Lylia       | 8                     | $\overline{0}$    | $\mathbf{1}$        | $\boldsymbol{0}$  |
| Vexana      | $\overline{9}$        | $\overline{2}$    | $\boldsymbol{0}$    | $\boldsymbol{0}$  |
| Kadita      | 10                    |                   | $\overline{2}$      | $\overline{0}$    |
| Cecilion    | 9                     |                   | $\overline{0}$      |                   |
|             |                       |                   |                     |                   |

Tabel 3.1. Tabel bobot hero

4. Perancangan Mesin Inferensi

Pada tahap ini dilakukan perancangan untuk pengembangan website dimulai dari pembuatan *flowchart*, struktur *database*, dan antarmuka dari website.

5. Pengembangan Mesin Inferensi

Pada tahap ini dilakukan proses pengembangan sistem sesuai dengan gambaran yang telah dibuat dengan menggunakan bahasa pemrograman PHP, *framework* Code Igniter 3, dan penggunaan MySQL sebagai database.

6. Implementasi Mesin Inferensi

Mengimplementasikan algoritma *Analytical Hierarchy Process* pada sistem untuk mendapatkan hasil rekomendasi berdasarkan *input* pengguna.

7. Pengujian

Pada tahap ini dilakukan pengujian sistem yang telah dikembangkan dengan cara membandingkan hasil dari rekomendasi dengan hasil perhitungan secara manual.

8. Evaluasi

Evaluasi dilakukan dengan cara menyebarkan kuesioner tingkat kepuasan pengguna terhadap sistem yang telah dikembangkan dengan menerapkan skala likert kedalam kuesioner.

#### 3.2 Perancangan sistem

Sebelum pengembangan website untuk sistem rekomendasi hero, terdapat beberapa hal yang perlu disiapkan untuk memudahkan proses pengembangan sistem. Proses tersebut berupa *flowchart, mockup,* dan skema *database*.

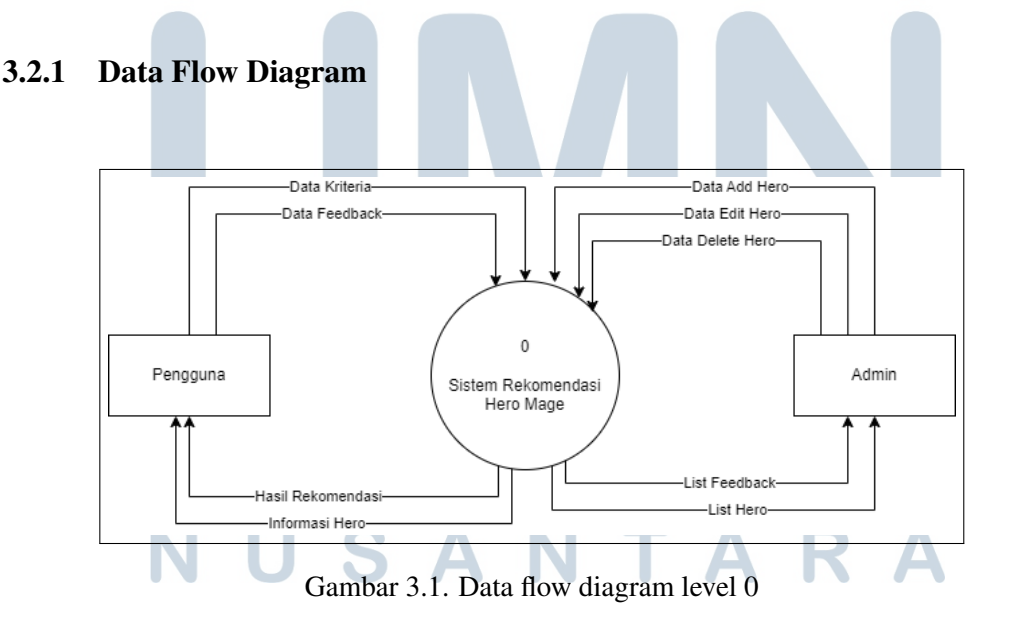

Gambar [3.1](#page-9-0) merupakan diagram alur data level 0 yang menjelaskan terdapat 2 entitas yang terdapat pada sistem yaitu Pengguna dan Admin.

Entitas Pengguna berperan sebagai pengguna sistem rekomendasi. Pengguna dapat melakukan pengiriman data kriteria dan data feedback ke sistem. Sistem memberikan hasil rekomendasi berdasarkan data kriteria yang diberikan oleh pengguna dan sistem dapat memberikan informasi mengenai *hero* kepada pengguna.

Entitas Admin berperan sebagai pemilik sistem rekomendasi. Admin dapat memberikan data hero untuk melakukan penambahan, pengubahan, dan penghapusan *hero*. Sistem akan memberikan *list hero* dan *list feedback* yang ada di dalam sistem.

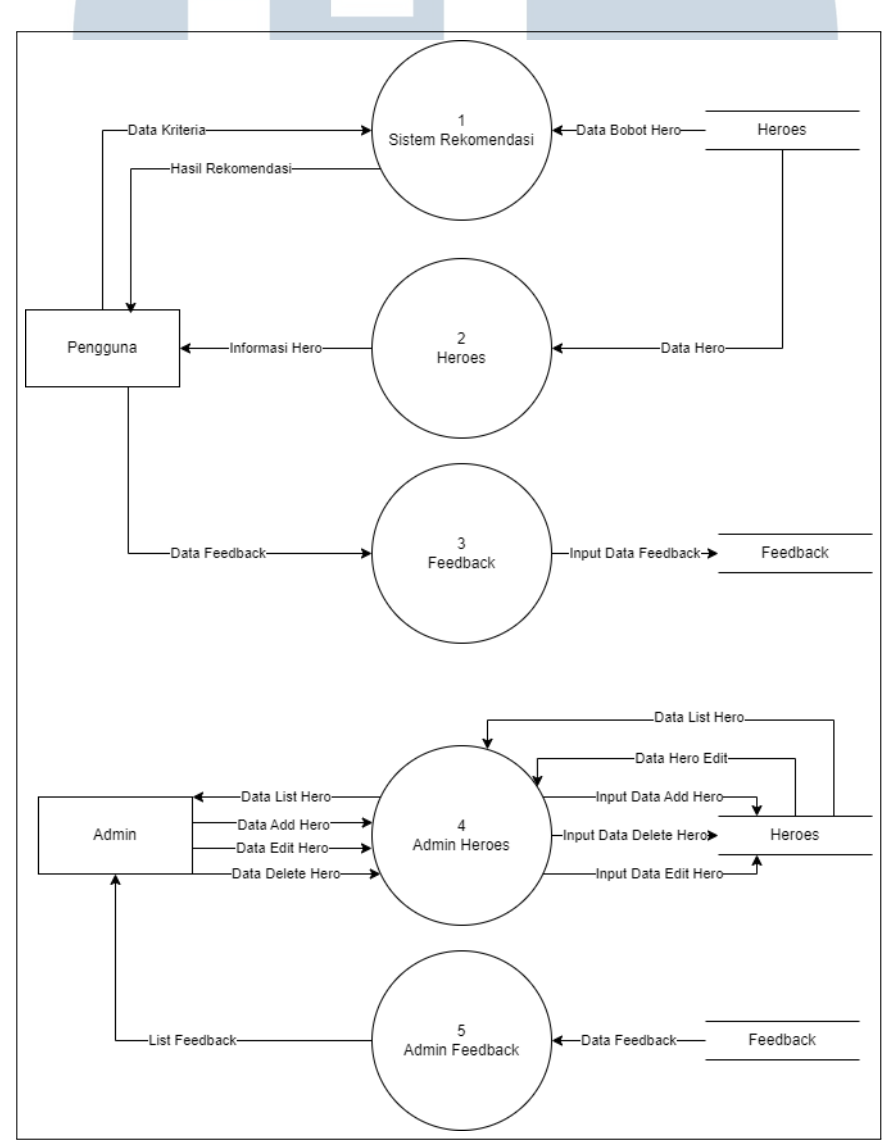

Gambar 3.2. Data flow diagram level 1

Gambar [3.2](#page-10-0) merupakan penjelasan mengenai proses yang ada di dalam

17 Rancang Bangun Sistem..., Ferry Lay, Universitas Multimedia Nusantara sistem pada tingkat diagram alur data level 1. Proses tersebut adalah sebagai berikut.

- 1. Sistem Rekomendasi merupakan proses dimana pengguna memasukkan nilai input bobot untuk setiap kriteria yang diberikan oleh sistem. Kemudian sistem akan mengambil data bobot *hero* yang ada di database Heroes lalu menampilkan hasil rekomendasi ke pengguna.
- 2. Heroes merupakan proses menampilkan informasi *hero* yang ada di dalam sistem kepada pengguna dengan mengambil data *hero* yang ada di database **Heroes**
- 3. Feedback merupakan proses pemberian masukkan oleh pengguna dengan memberikan data email, nama, dan masukan. Data tersebut akan dimasukkan ke dalam database Feedback.
- 4. Admin Heroes merupakan proses dimana admin ditampilkan *list hero* yang ada di dalam database Heroes. Admin dapat melakukan penambahan, pengubahan, dan penghapusan data hero.
- 5. Admin Feedback merupakan proses menampilkan masukan dari pengguna yang ada di dalam database Feedback. Admin dapat melakukan penghapusan masukan dari pengguna.

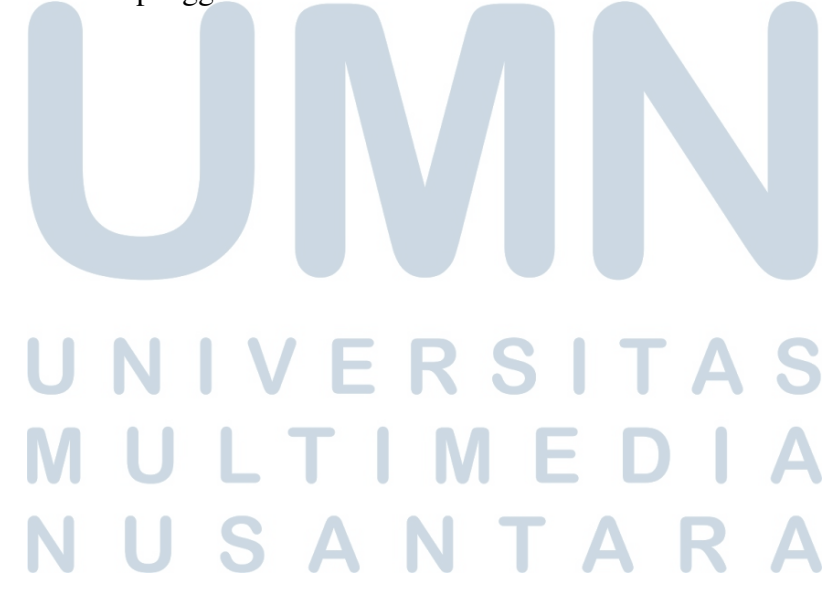

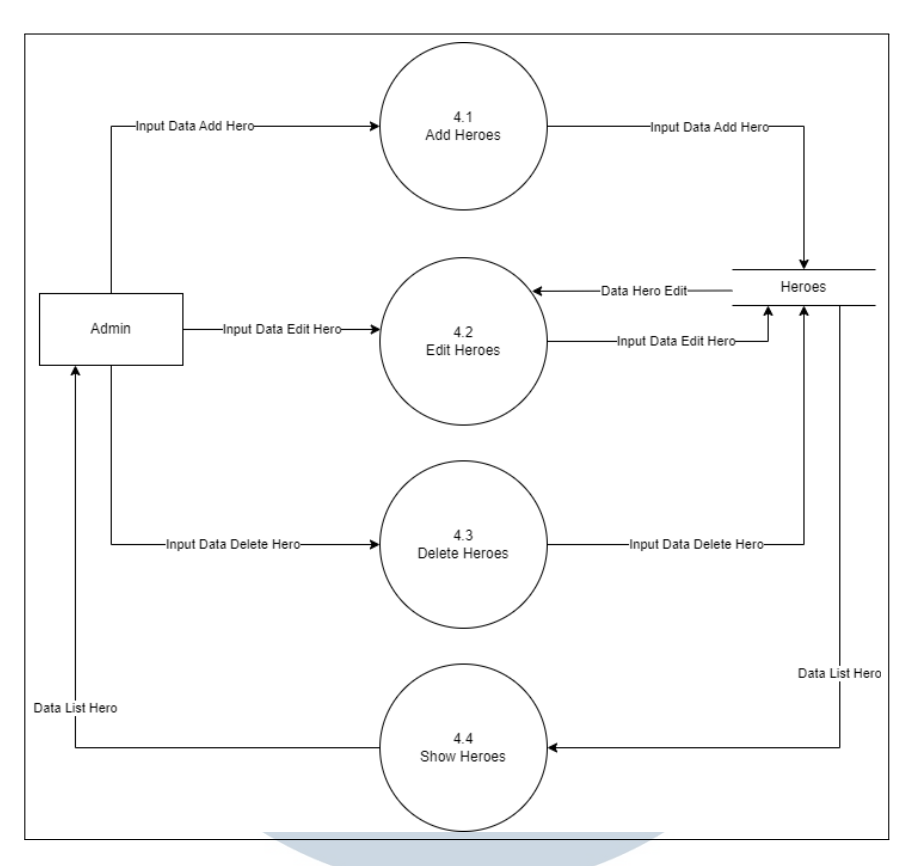

Gambar 3.3. Data flow diagram level 2 admin heroes

Gambar [3.3](#page-12-0) adalah penjelasan untuk proses Admin Heroes. Pada bagian ini, terdapat tiga proses yang dapat dilakukan oleh admin yaitu penambahan *hero*, pengubahan data *hero* yang sudah ada, dan penghapusan data *hero*. Pada bagian ini juga terdapat proses show hero untuk menampilkan *list hero* ke admin

#### 3.2.2 Flowchart

Berikut merupakan alur dari sistem rekomendasi hero yang dibuat. *Flowchart* dibuat dengan tujuan menggambarkan alur kerja sistem yang dikembangkan.

# A Flowchart Home Page

Pada bagian halaman utama, pengguna akan ditampilkan halaman utama dari website. Terdapat 4 tombol utama pada halaman utama yaitu tombol untuk ke rekomendasi hero, daftar hero, *feedback*, dan tombol cara penggunaan sistem. Ketika pengguna mengklik tombol cara penggunaan sistem, pengguna

akan diarahkan ke halaman berisi cara penggunaan aplikasi. Kemudian di halaman tersebut akan ada tombol yang mengarahkan pengguna ke halaman sistem rekomendasi.

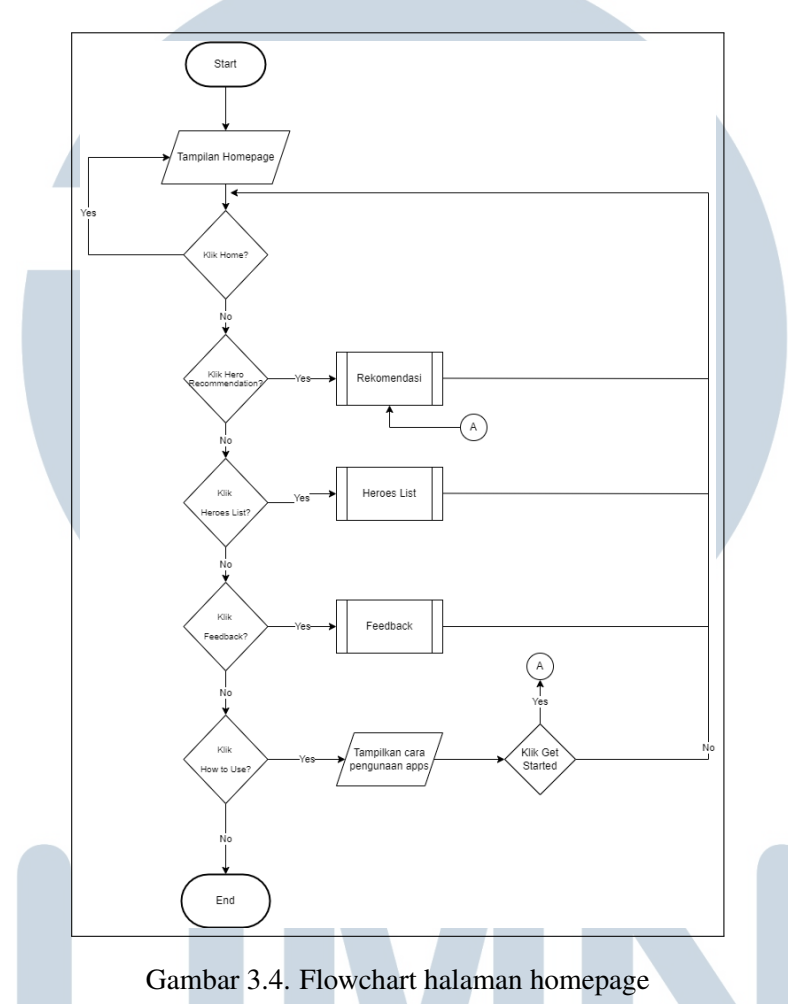

#### B Flowchart Rekomendasi

Pada halaman rekomendasi, pengguna akan memasukkan bobot untuk setiap kriteria yang diberikan. Setelah pengguna memasukkan bobot, jika *Consistency Ratio* dari bobot yang dimasukkan pengguna lebih dari 0.1 maka tombol submit tidak bisa di klik. Jika *Consistency Ratio* kurang dari 0.1 maka pengguna dapat mengklik tombol submit untuk mengirimkan bobot yang telah dimasukkan untuk dilakukan proses AHP. Setelah proses AHP dilakukan, sistem akan menampilkan pengguna hasil rekomendasi berdasarkan bobot yang diberikan pengguna.

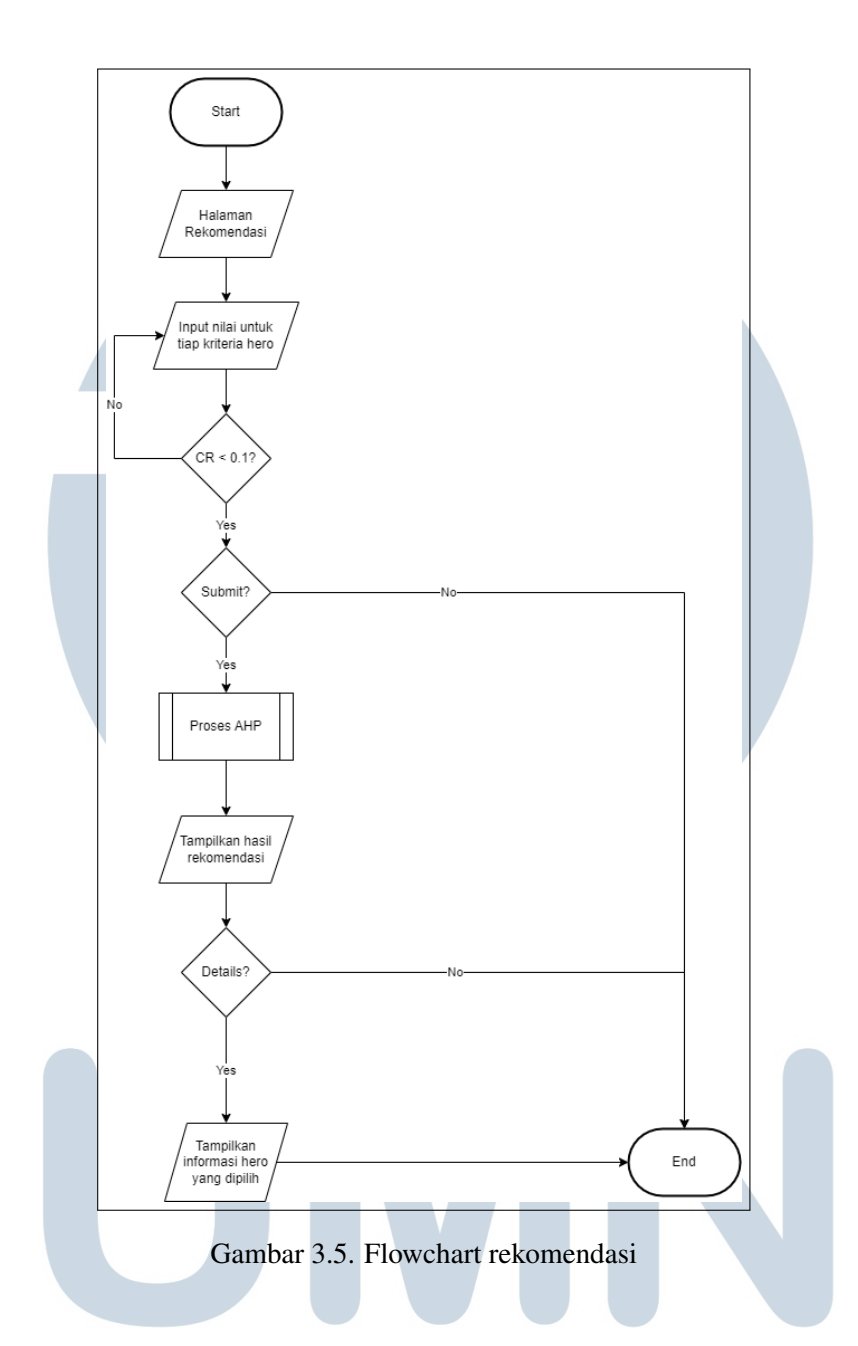

#### C Flowchart Heroes List

÷ Pada halaman list hero, pengguna akan ditampilkan daftar hero *mage* yang ada. Pengguna dapat mengklik tombol detail untuk melihat detail dari hero yang ٠ **TAMP** dipilih. NUSANTARA

<span id="page-8-0"></span>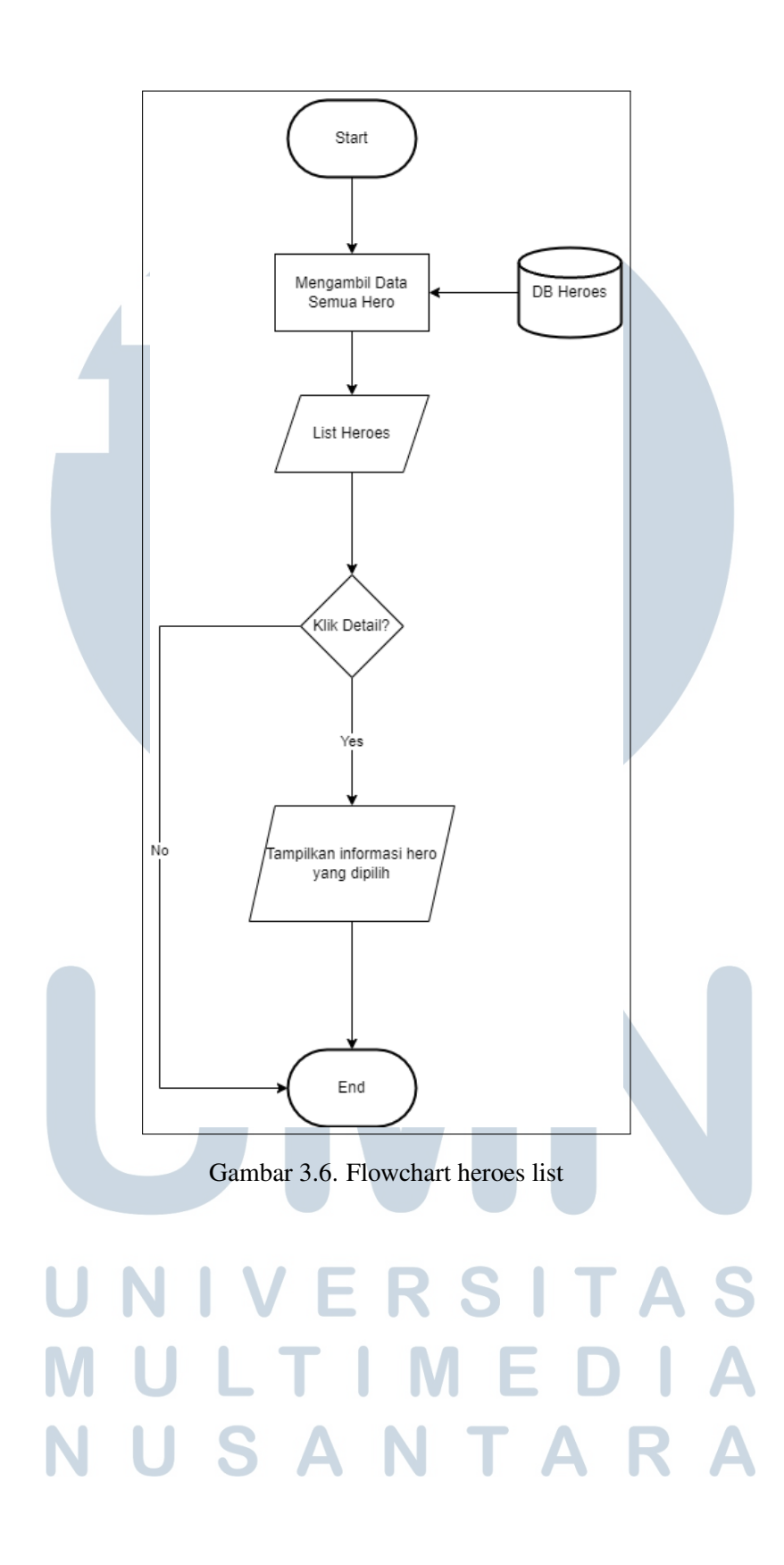

#### <span id="page-9-0"></span>D Flowchart Feedback

Pada halaman feedback, pengguna dapat mengisi data email, nama, dan masukan yang ingin diberikan kemudian mengklik submit untuk menyimpan data tersebut.

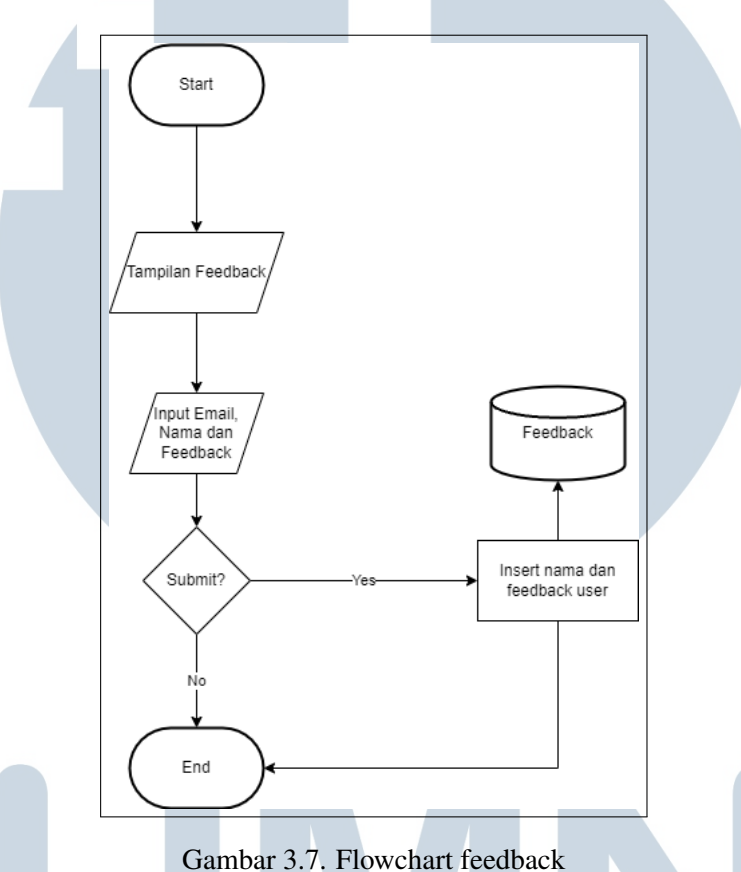

#### E Flowchart Proses AHP

Proses perhitungan AHP digunakan untuk menentukan hero mana yang akan ditampilkan. Nilai bobot yang telah dimasukkan pengguna akan digunakan untuk membuat matriks perbandingan berpasangan, dan setelah melakukan perhitungan AHP, nilai *eigen vector* akan dikalikan bobot yang ada di *database*. Kemudian nilai akhir bobot hero akan di urutkan berdasarkan nilai tertinggi, dan hasil yang telah diurutkan akan digunakan untuk menampilkan rekomendasi hero.

> Æ ÷.

Z. ۰

<span id="page-10-0"></span>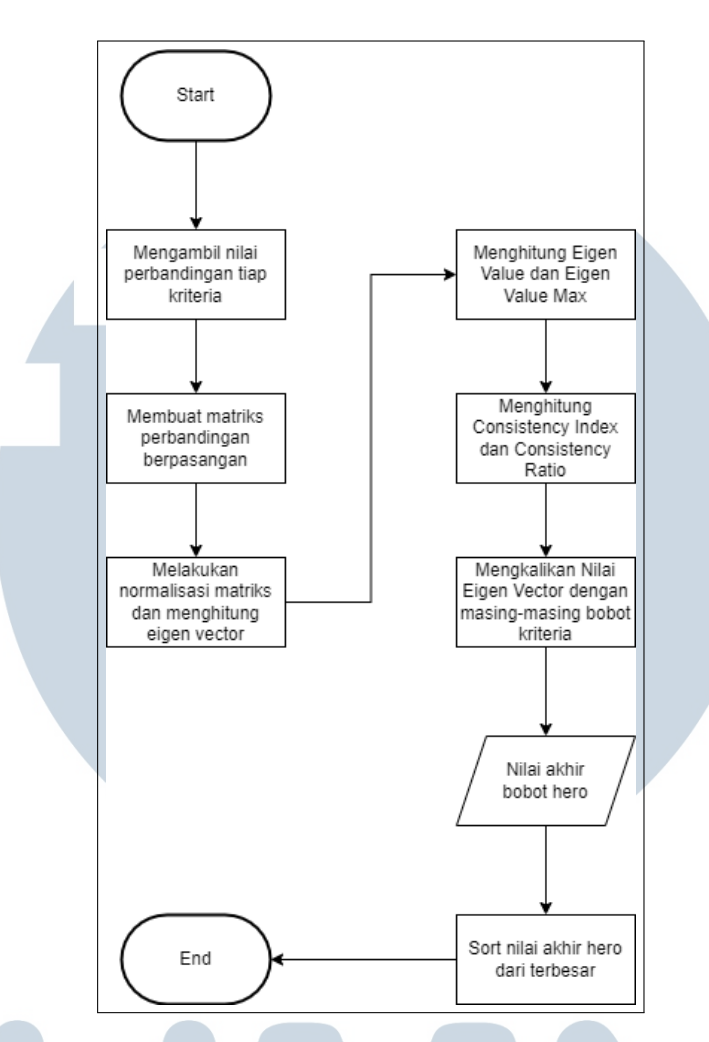

Gambar 3.8. Flowchart metode AHP

#### F Flowchart Admin

Halaman admin dapat digunakan untuk mengubah bobot atau menambah hero baru dan melihat *feedback* yang diberikan pengguna sistem. Halaman admin dapat diakses setelah melakukan login, kemudian pada halaman daftar hero, admin dapat mengklik tombol edit untuk melakukan pengubahan bobot hero dan tombol add untuk melakukan penambahan hero baru pada sistem. Jika admin mengklik *feedback*, maka admin akan diarahkan ke halaman tampilan *feedback*. Pada tampilan *feedback* admin dapat menghapus *feedback* yang ada.

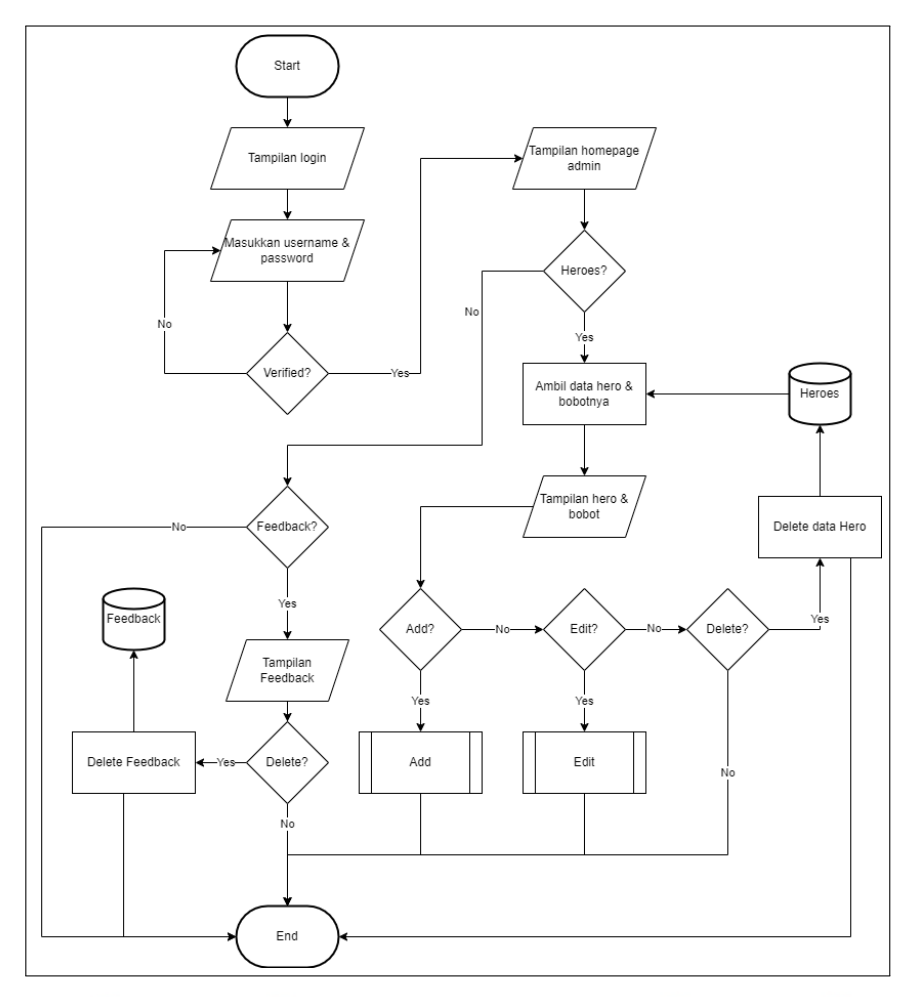

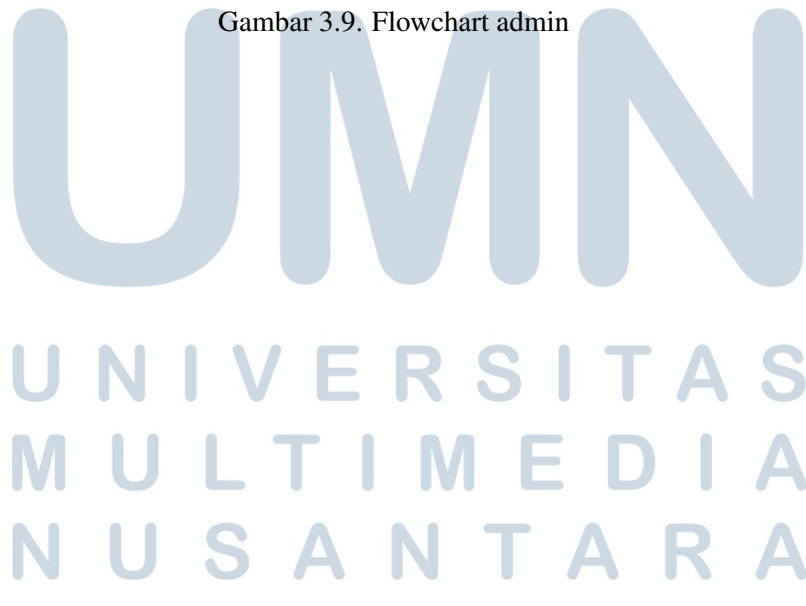

#### <span id="page-12-0"></span>G Flowchart Add

Halaman *add* dapat digunakan untuk menambahkan data *hero* baru, setelah admin mengisi data-data yang ada dan mengklik submit maka data *hero* baru tersebut akan dimasukkan ke dalam database *heroes*

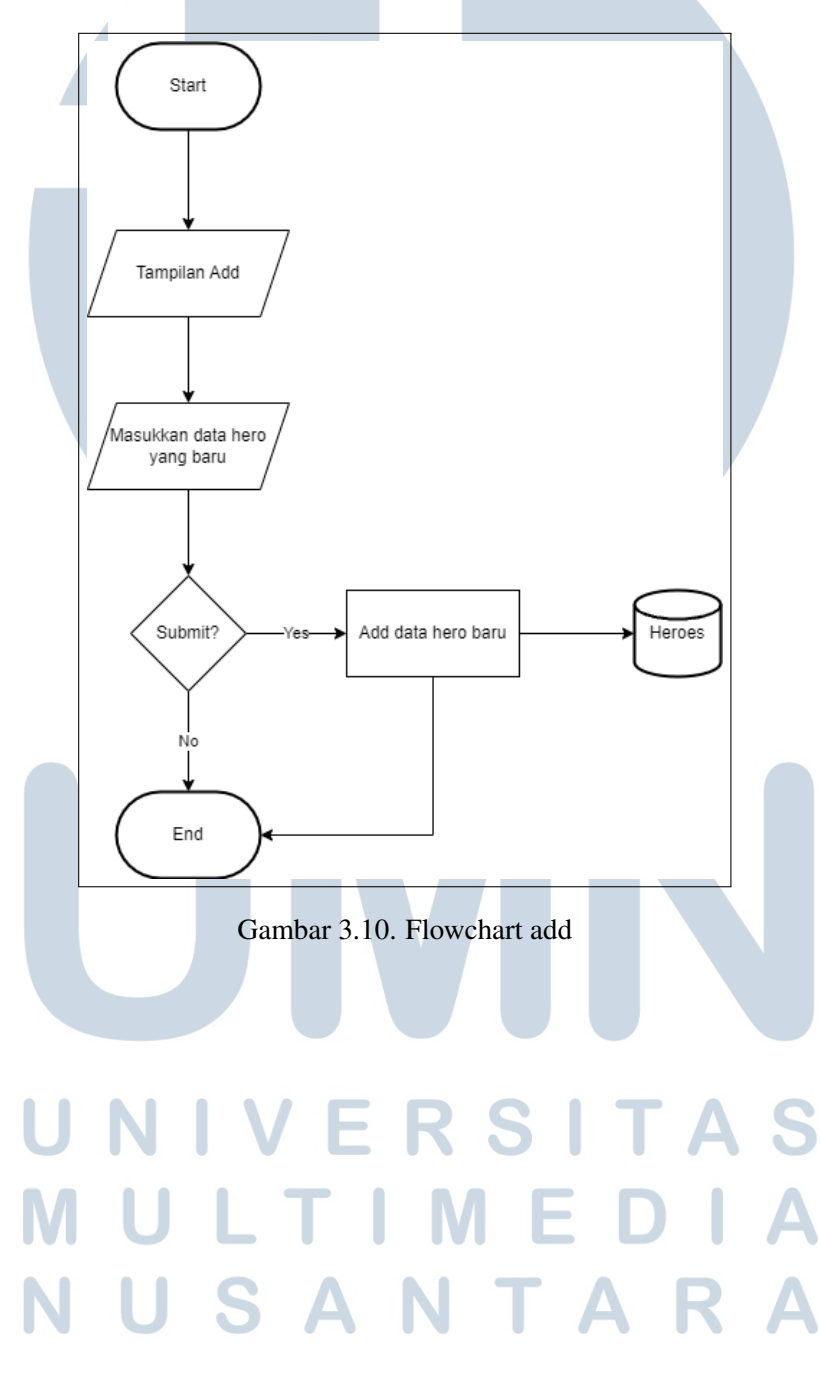

#### H Flowchart Edit

Pada halaman *edit*, sistem akan menampilkan data *hero* yang akan di ubah dengan mengambil data *hero* yang ingin di ubah. kemudian admin dapat memasukkan data baru lalu mengklik submit untuk melakukan pengubahan data *hero* yang diambil.

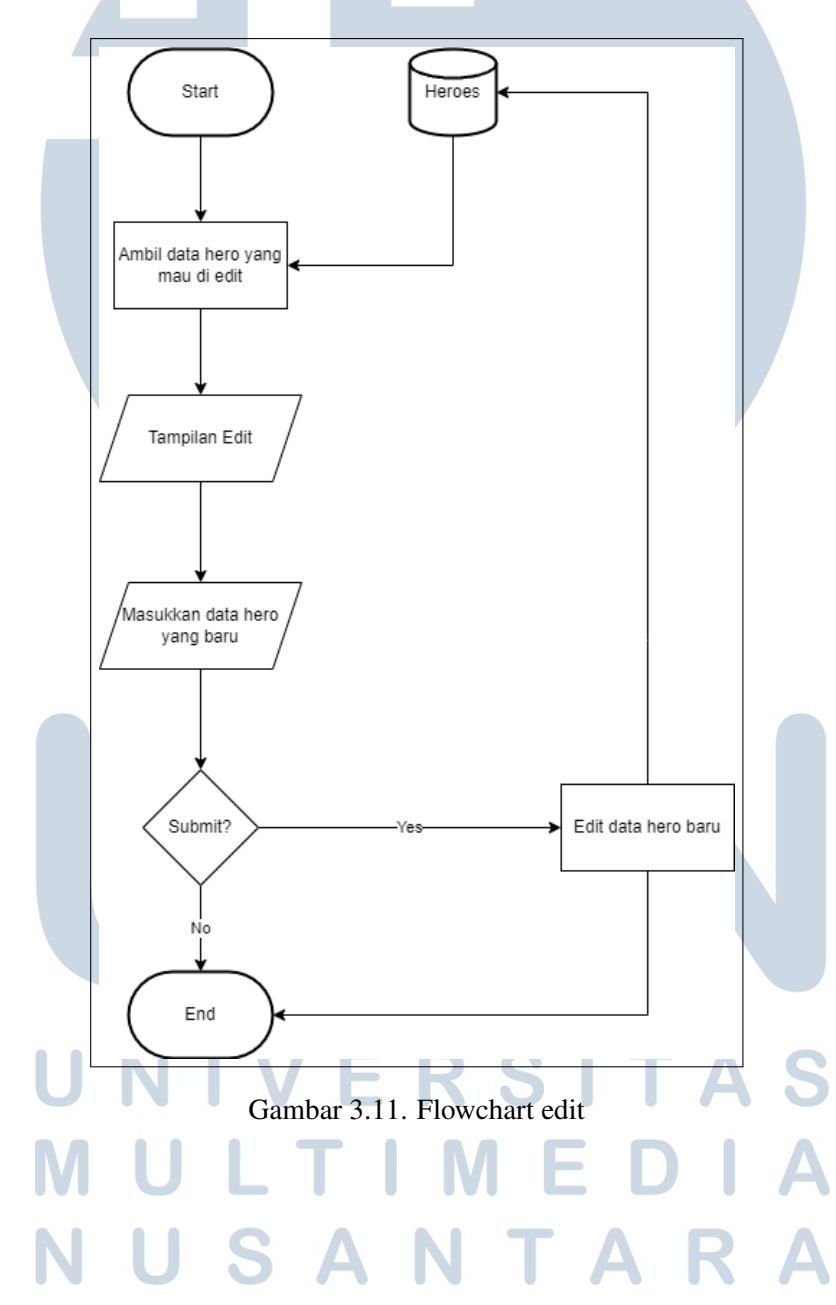

#### 3.2.3 Skema Database

Skema database dibuat untuk mengetahui hubungan tabel-tabel yang ada di dalam database. Sistem yang dikembangkan menggunakan 6 tabel yaitu tabel heroes, tabel items, tabel battlespell, tabel emblem, tabel proitem, dan tabel feedback.

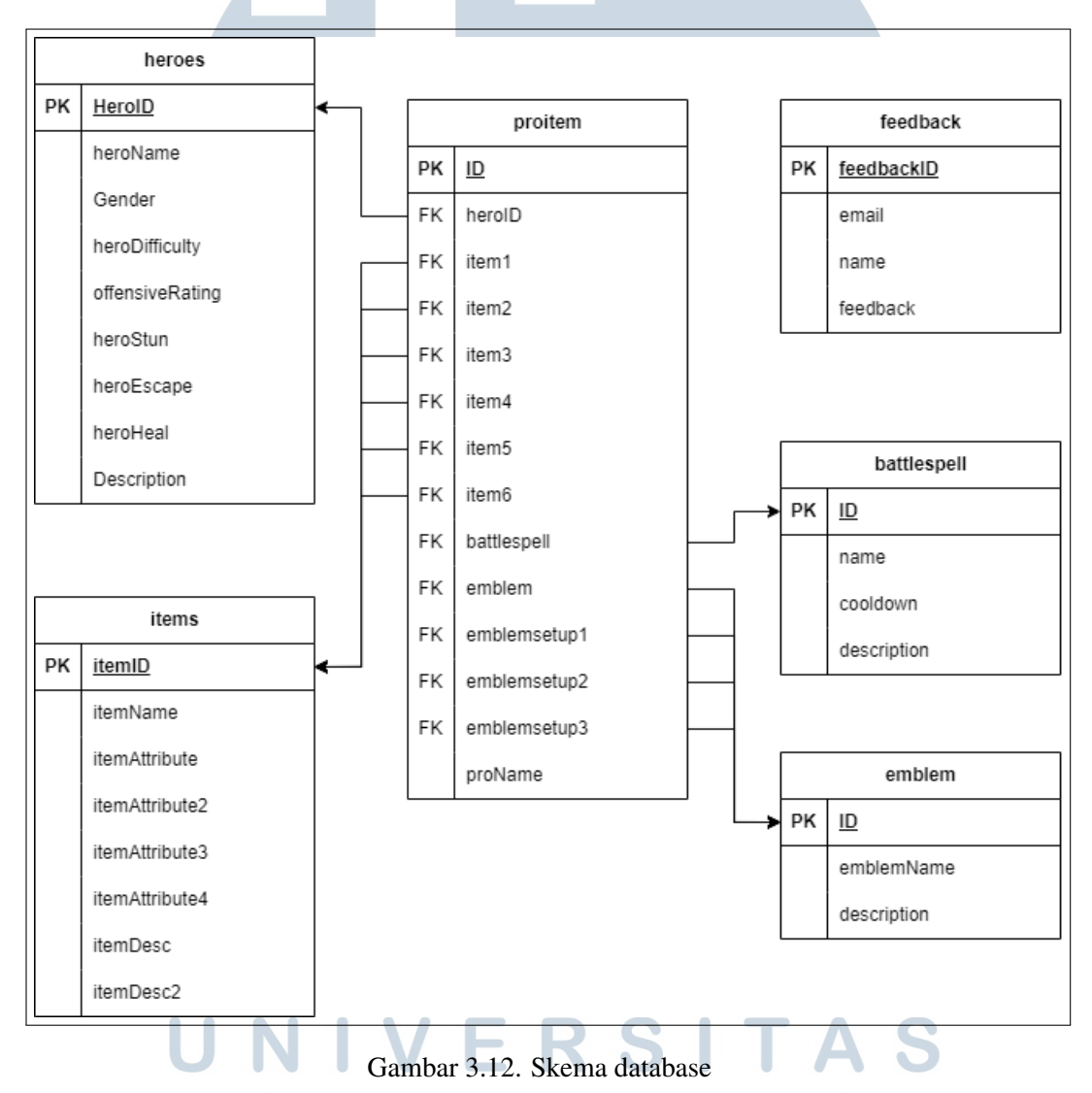

#### 3.2.4 Struktur Database

Terdapat 6 tabel yang digunakan dalam sistem rekomendasi ini. Berikut merupakan struktur database yang digunakan.

Tabel [3.2](#page-22-0) merupakan tabel proitem yang menyimpan informasi *item, battlespell,* dan *setup emblem* dari pemain profesional atau *influencer* yang didapatkan dari rekomendasi dalam *game*.

| <b>Key</b> | Nama Kolom         | <b>Tipe Data</b> | Keterangan                         |  |  |  |
|------------|--------------------|------------------|------------------------------------|--|--|--|
| PK         | ID                 | int              | ID proitem                         |  |  |  |
| FK         | heroID             | int              | <b>ID</b> hero                     |  |  |  |
| FK         | item1              | int              | ID <i>item</i> 1 untuk <i>hero</i> |  |  |  |
| <b>FK</b>  | item <sub>2</sub>  | int              | ID <i>item</i> 2 untuk <i>hero</i> |  |  |  |
| FK         | item <sub>3</sub>  | int              | ID <i>item</i> 3 untuk <i>hero</i> |  |  |  |
| <b>FK</b>  | item4              | int              | ID <i>item</i> 4 untuk <i>hero</i> |  |  |  |
| <b>FK</b>  | item <sub>5</sub>  | int              | ID <i>item</i> 5 untuk <i>hero</i> |  |  |  |
| <b>FK</b>  | item <sub>6</sub>  | int              | ID <i>item</i> 6 untuk <i>hero</i> |  |  |  |
| FK.        | int<br>battlespell |                  | ID battlespell untuk hero          |  |  |  |
| FK         | emblem<br>int      |                  | ID emblem untuk hero               |  |  |  |
| FK         | emblemsetup1       | int              | ID emblem setup 1 untuk hero       |  |  |  |
| <b>FK</b>  | emblemsetup2       | int              | ID emblem setup 2 untuk hero       |  |  |  |
| FK         | emblemsetup3       | int              | ID emblem setup 3 untuk hero       |  |  |  |
|            | proName            | varchar          | Nama profesional                   |  |  |  |

Tabel 3.2. Struktur tabel proitem pada database

Tabel [3.3](#page-22-0) merupakan tabel heroes yang menyimpan informasi nama *hero*, jenis kelamin, tingkat kesulitan, rating *offense*, banyaknya *skill stun hero*, banyaknya *skill escape hero*, banyaknya *skill heal hero*, dan deskripsi *hero*.

| <b>Key</b> | Nama Kolom      | <b>Tipe Data</b> | Keterangan              |
|------------|-----------------|------------------|-------------------------|
| <b>PK</b>  | HeroID          | int              | $ID$ hero               |
|            | heroName        | varchar          | nama hero               |
|            | Gender          | int              | gender <i>hero</i>      |
|            | heroDifficulty  | int              | tingkat kesulitan hero  |
|            | offensiveRating | int              | rating offensive hero   |
|            | heroStun        | int              | skill stun hero         |
|            | heroEscape      | int              | skill escape hero       |
|            | heroHeal        | int              | skill heal hero         |
|            | Description     | varchar          | deskripsi tambahan hero |

Tabel 3.3. Struktur tabel heroes pada database

Tabel [3.4](#page-23-0) merupakan tabel *items* yang menyimpan informasi nama *item*,

*attribute* yang dimiliki *item*, dan deskripsi *item*.

| <b>Key</b> | Nama Kolom     | <b>Tipe Data</b> | Keterangan                     |  |  |
|------------|----------------|------------------|--------------------------------|--|--|
| PK         | itemID         | int              | <b>ID</b> item                 |  |  |
|            | itemName       | varchar          | nama <i>item</i>               |  |  |
|            | itemAttribute  | varchar          | attribute 1 item               |  |  |
|            | itemAttribute2 | varchar          | <i>attribute 2 item</i>        |  |  |
|            | itemAttribute3 | varchar          | attribute 3 item               |  |  |
|            | itemAttribute4 | varchar          | <i>attribute</i> 4 <i>item</i> |  |  |
|            | itemDesc       | varchar          | deskripsi 1 item               |  |  |
|            | itemAttribute4 | varchar          | deskripsi 2 item               |  |  |

Tabel 3.4. Struktur tabel items pada database

Tabel [3.5](#page-23-0) merupakan tabel *battlespell* yang menyimpan informasi nama *battlespell*, nama *battlespell*, dan deskripsi *battlespell*.

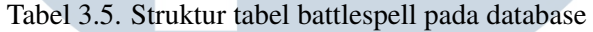

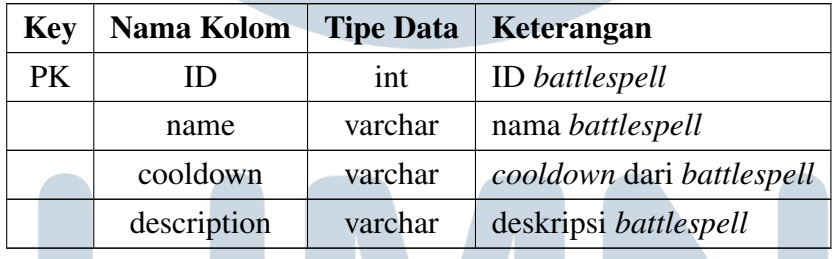

Tabel [3.6](#page-23-0) merupakan tabel *emblem* yang menyimpan informasi nama *emblem*, dan deskripsi *emblem*.

Tabel 3.6. Struktur tabel emblem pada database

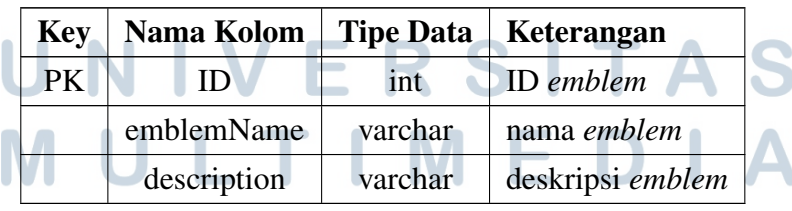

Tabel [3.7](#page-24-0) merupakan tabel *feedback* yang menyimpan informasi email, nama , dan *feedback* yang diberikan.

| Key | Nama Kolom | <b>Tipe Data</b> | Keterangan             |
|-----|------------|------------------|------------------------|
| PК  | feedbackID | int              | <b>ID</b> feedback     |
|     | email      | varchar          | email                  |
|     | name       | varchar          | nama pengirim feedback |
|     | feedback   | varchar          | feedback dari pengguna |

Tabel 3.7. Struktur tabel feedback pada database

### 3.2.5 Mockup

Mockup merupakan rancangan tampilan awal dari halaman pada sistem yang dibuat. Hasil mockup untuk sistem rekomendasi *hero* dapat adalah sebagai berikut.

# A Halaman Homepage

Halaman homepage memiliki 4 tombol utama yaitu *Get Recomendation* untuk pergi ke halaman rekomendasi, *Heroes List* untuk pergi ke halaman *list hero*, *Give Feedback* untuk pergi ke halaman *feedback* dan *How to Use Apps* untuk pergi ke halaman *how to use*

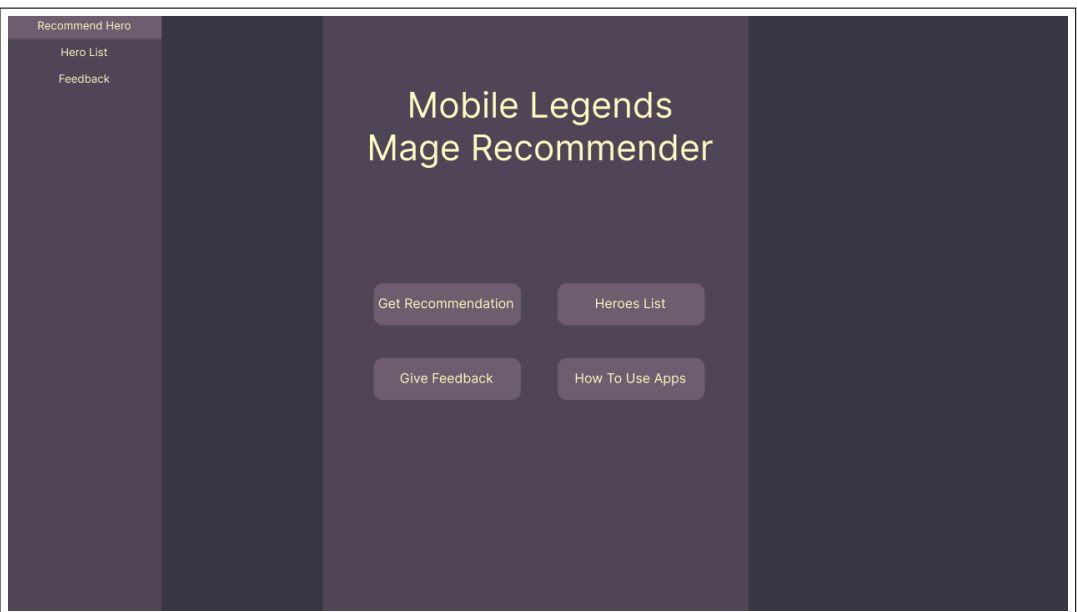

Gambar 3.13. Halaman Homepage

#### B Halaman Hero List

Pada halaman *hero list* akan terdapat *list* berisi *hero* yang ada di dalam sistem. Jika salah satu *hero* di klik maka akan pergi ke halaman detil *hero*.

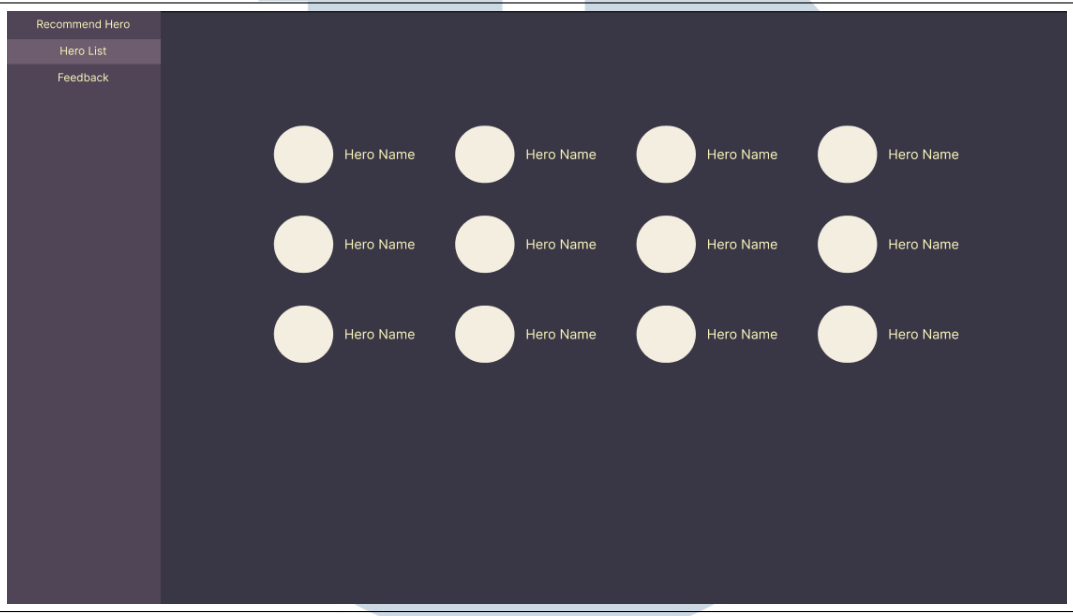

Gambar 3.14. Halaman Hero List

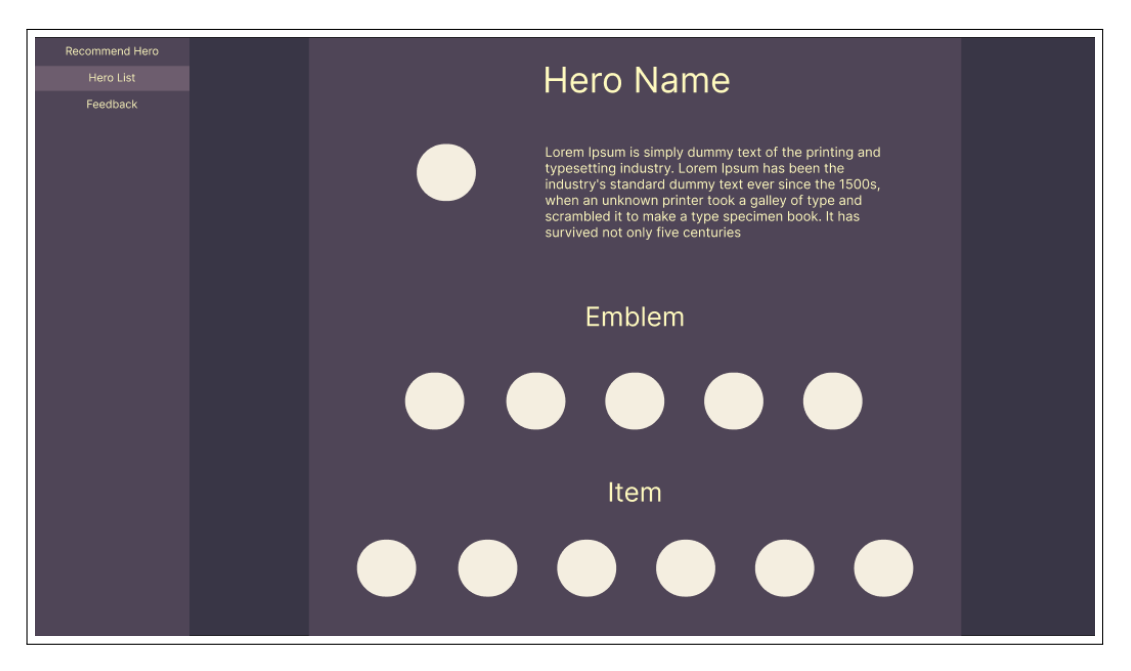

Gambar 3.15. Halaman ketika salah satu hero diklik

#### C Halaman Feedback

Pada halaman *feedback* akan terdapat kolom-kolom yang dapat diisi oleh pengguna untuk memberikan saran.

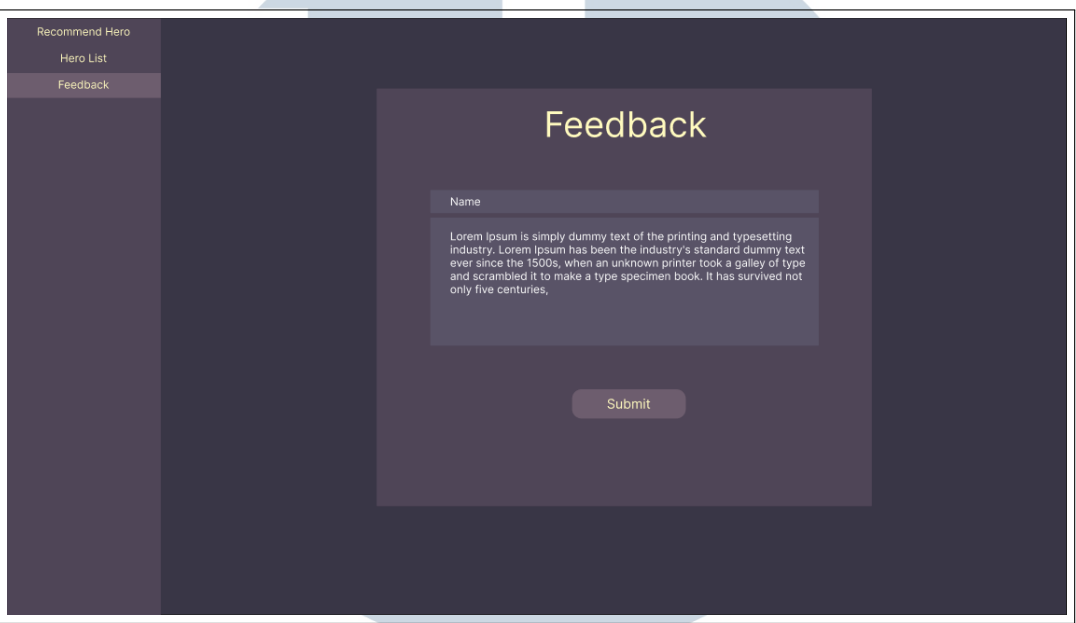

Gambar 3.16. Halaman *feedback*

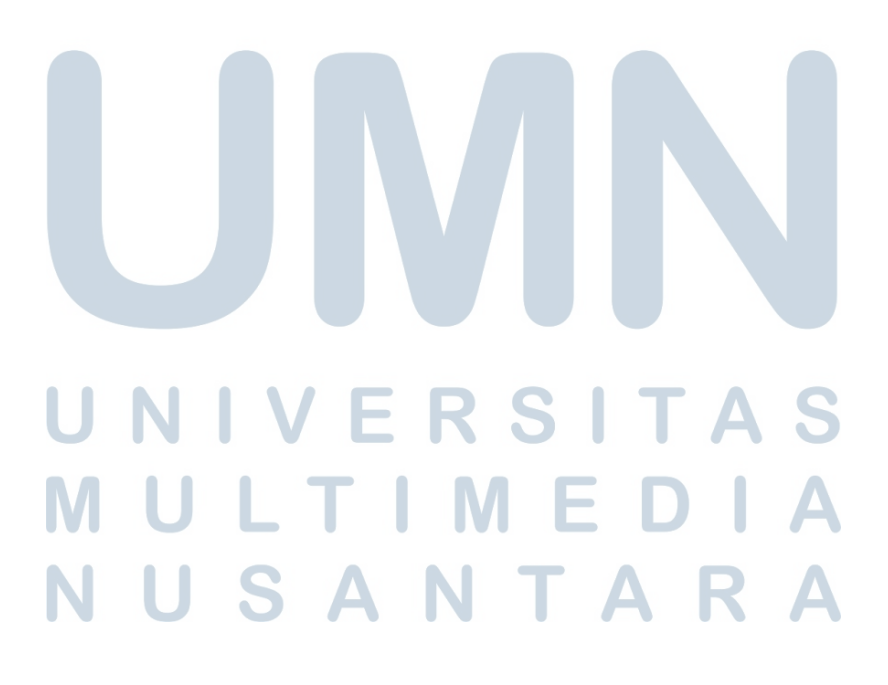

#### D Halaman Rekomendasi

Pada halaman rekomendasi, user dapat mengisi nilai untuk kriteria yang telah disiapkan kemudian mengklik tombol *apply* untuk mendapatkan hasil.

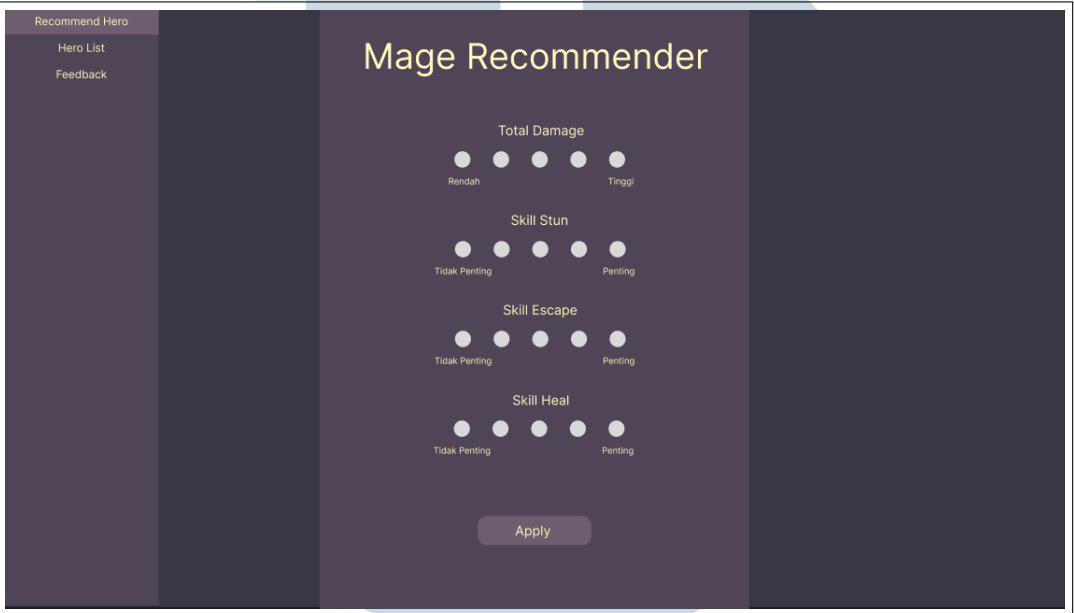

Gambar 3.17. Halaman rekomendasi

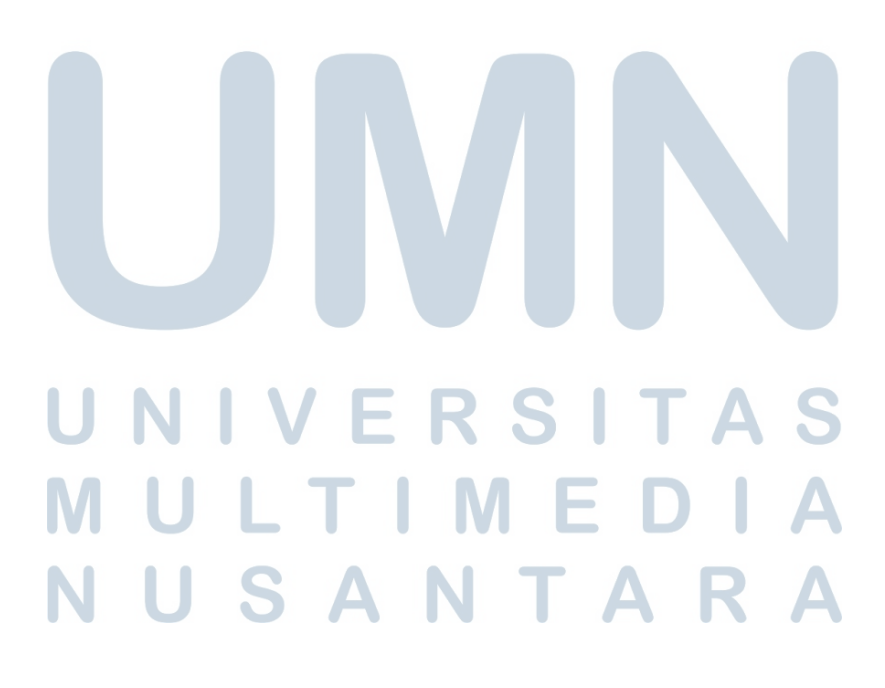

#### E Halaman Result

Halaman *result* akan menampilkan *hero* yang direkomendasikan berdasarkan nilai yang diisi oleh pengguna.

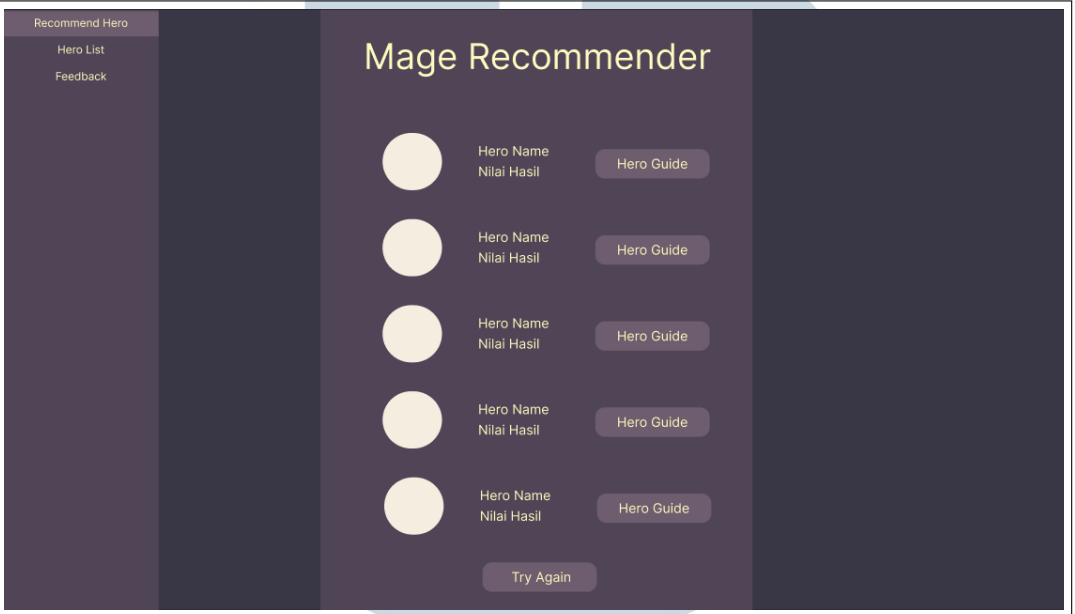

Gambar 3.18. Halaman hasil setelah rekomendasi

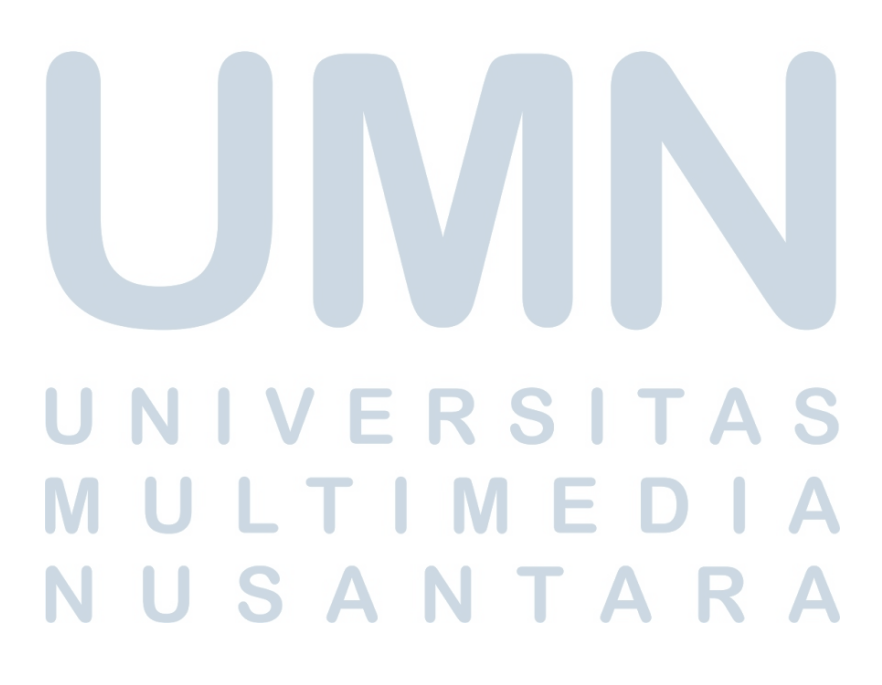

# <span id="page-22-0"></span>F Halaman Login

Pada halaman login akan ada kolom *username* dan *password* yang dapat diisi kemudian admin dapat mengklik tombol login untuk pergi ke halaman admin.

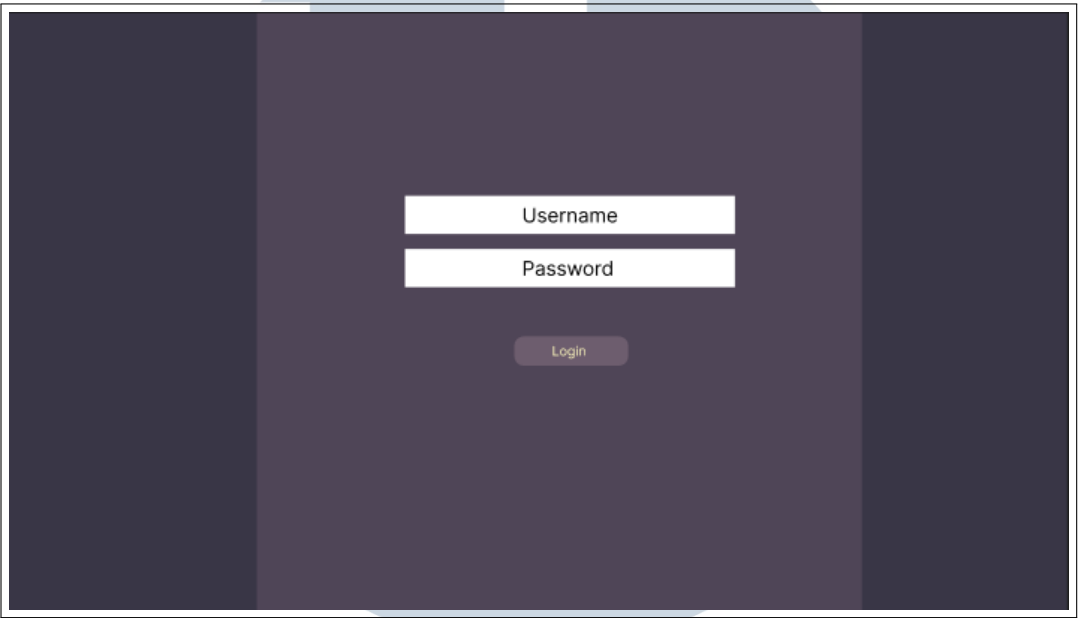

Gambar 3.19. Halaman login

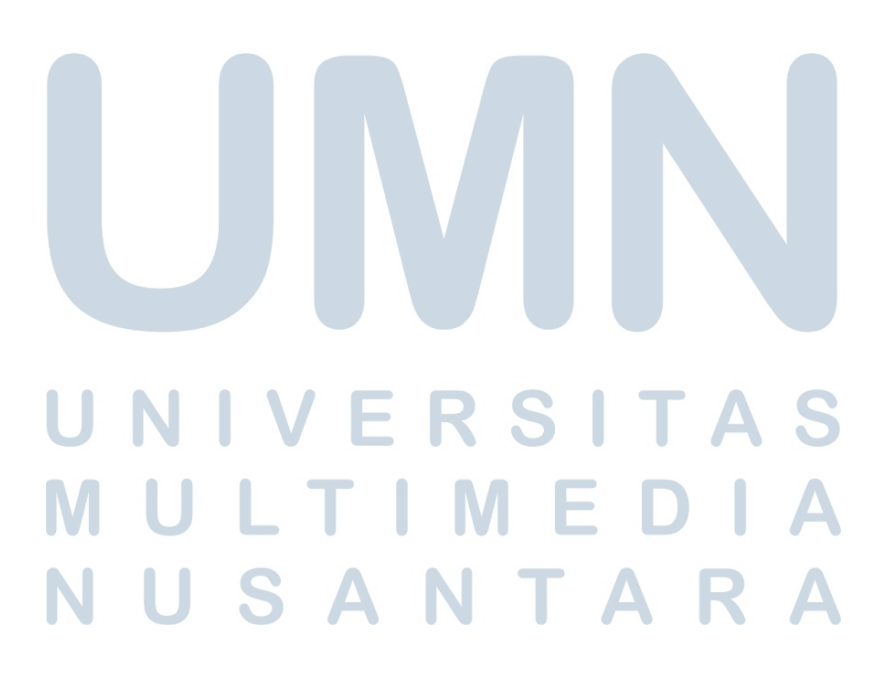

#### <span id="page-23-0"></span>G Halaman Heroes Admin

Pada halaman utama admin, akan ditampilkan tabel berisi *hero* yang ada di sistem, dan admin dapat melakukan penambahan *hero* atau mengedit data *hero* yang sudah ada.

| Heroes   |                    |        |                         |                            |                 |               |               |                                  |  |  |
|----------|--------------------|--------|-------------------------|----------------------------|-----------------|---------------|---------------|----------------------------------|--|--|
| Feedback |                    |        |                         |                            |                 |               |               |                                  |  |  |
|          | <b>Heroes List</b> |        |                         |                            |                 |               |               |                                  |  |  |
|          |                    |        |                         |                            |                 |               |               |                                  |  |  |
|          |                    |        |                         |                            |                 |               |               |                                  |  |  |
|          |                    |        |                         |                            |                 |               |               | Add Hero                         |  |  |
|          |                    |        |                         |                            |                 |               |               |                                  |  |  |
|          | Nama<br>Hero       | Gender | <b>Difficulty</b>       | <b>Offensive</b><br>Rating | Skill<br>Escape | Skill<br>Heal | Skill<br>Stun |                                  |  |  |
|          | Kagura             | Female | $\overline{\mathbf{3}}$ | $\overline{\mathbf{2}}$    | 1               | $\mathbf{1}$  | $\mathbf{1}$  | $\mathop{\hbox{\rm E}}\nolimits$ |  |  |
|          | Vallr              | Male   | $\mathbf{2}$            | 5                          | 3               | $\mathbf{2}$  | 1             | $_{\rm Edft}$                    |  |  |
|          |                    |        |                         |                            |                 |               |               |                                  |  |  |
|          |                    |        |                         |                            |                 |               |               |                                  |  |  |
|          |                    |        |                         |                            |                 |               |               |                                  |  |  |
|          |                    |        |                         |                            |                 |               |               |                                  |  |  |
|          |                    |        |                         |                            |                 |               |               |                                  |  |  |
|          |                    |        |                         |                            |                 |               |               |                                  |  |  |
|          |                    |        |                         |                            |                 |               |               |                                  |  |  |
|          |                    |        |                         |                            |                 |               |               |                                  |  |  |
|          |                    |        |                         |                            |                 |               |               |                                  |  |  |
|          |                    |        |                         |                            |                 |               |               |                                  |  |  |
|          |                    |        |                         |                            |                 |               |               |                                  |  |  |
|          |                    |        |                         |                            |                 |               |               |                                  |  |  |

Gambar 3.20. Halaman heroes admin

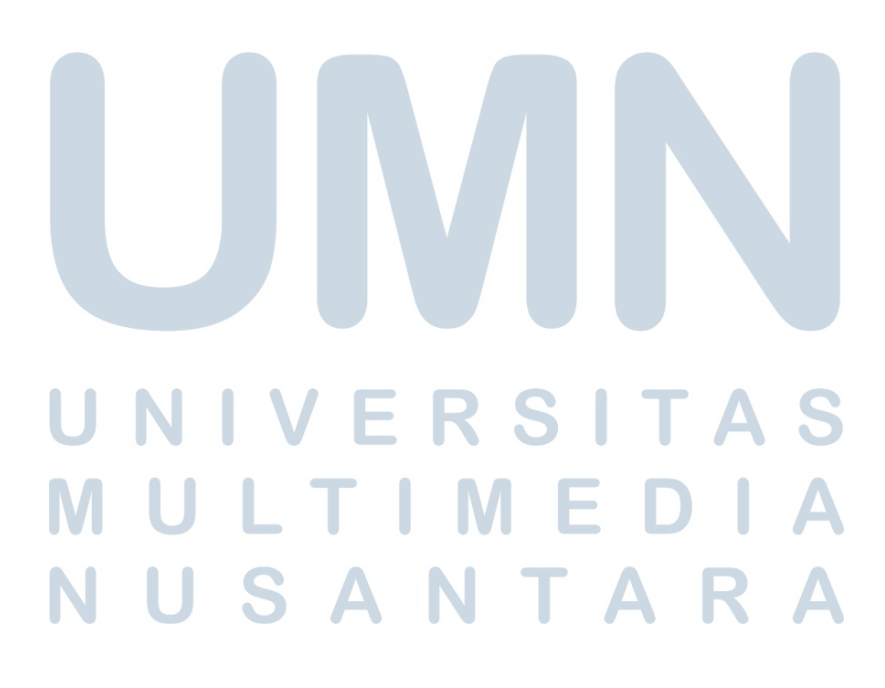

<span id="page-24-0"></span>Pada halaman edit / add, admin dapat memasukkan data-data *hero* sesuai dengan kolom yang disediakan kemudian mengklik tombol *confirm* untuk mengedit atau menambahkan data *hero* ke database.

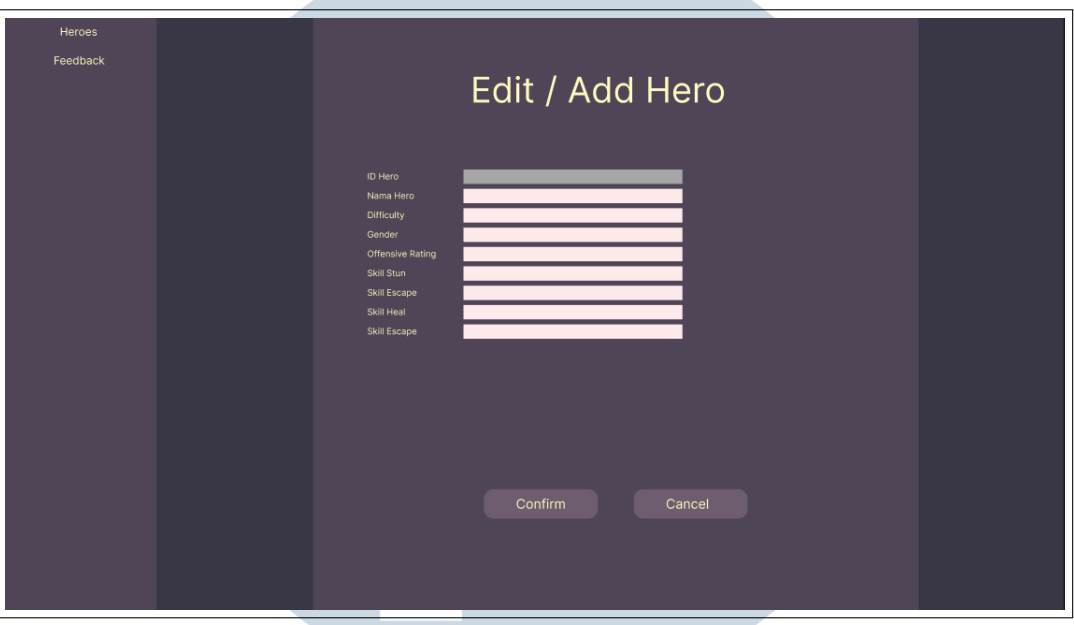

Gambar 3.21. Halaman ketika add/edit pada hero di klik

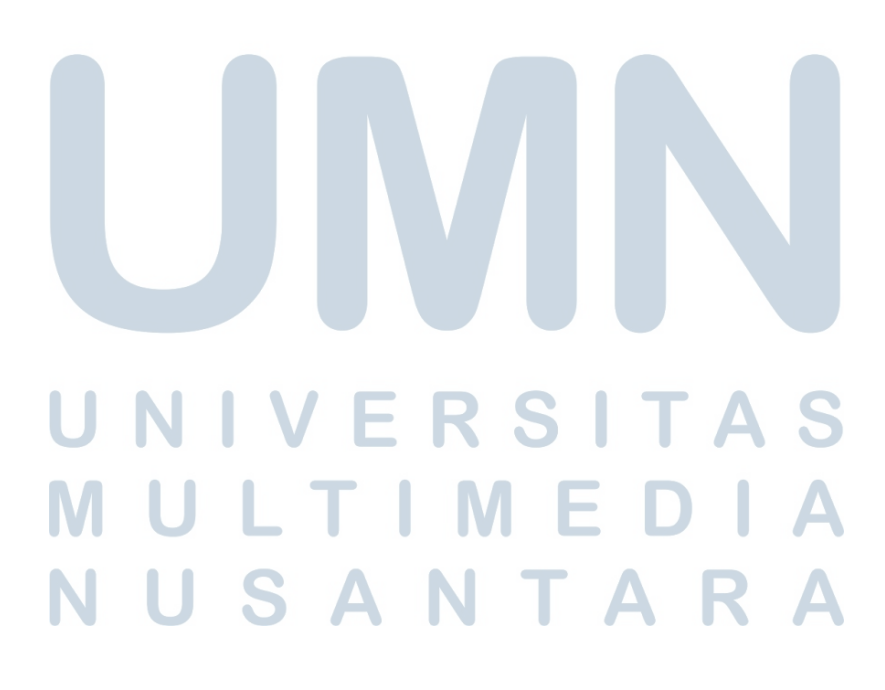

#### H Halaman Feedback Admin

Pada halaman *feedback* admin, terdapat tabel berisi saran yang diberikan oleh pengguna aplikasi. Admin dapat melakukan penghapusan saran dengan mengklik tombol *delete*.

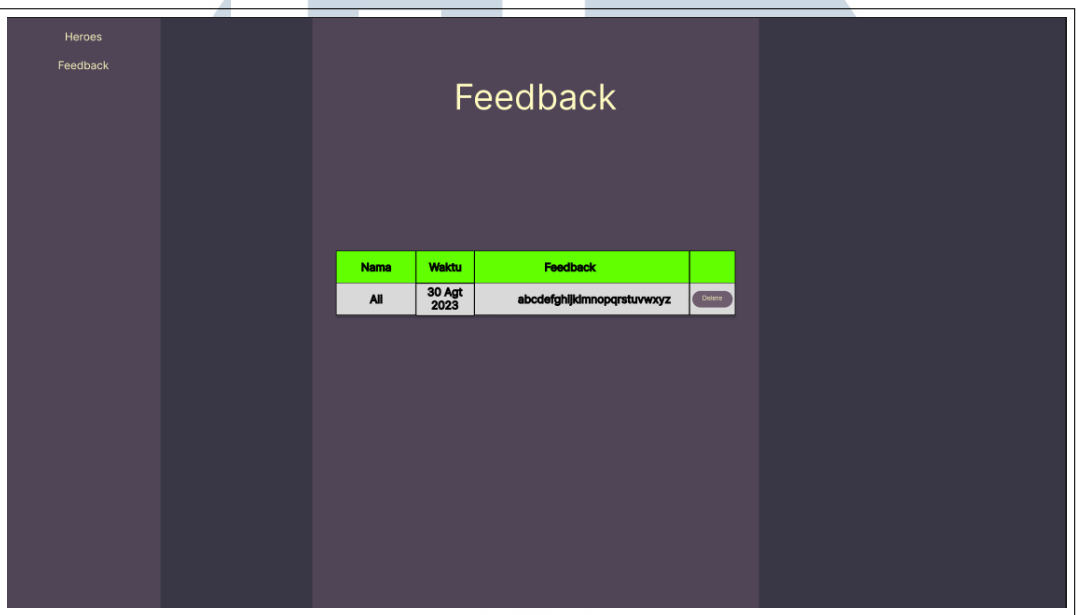

Gambar 3.22. Halaman feedback admin

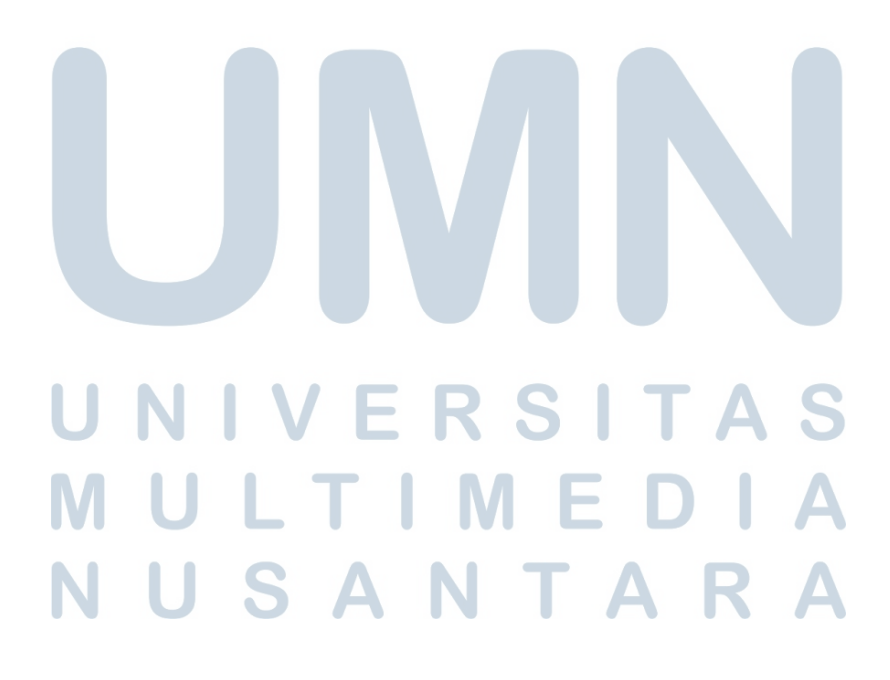